# **BAB V IMPLEMENTASI DAN PENGUJIAN**

#### **5.1 Implementasi Sistem**

Implementasi merupakan tahapan penerapan rancang yang ada pada tahap sebelumnya dibangun sesuai dengan perancangan yang telah dibuat. Tahap implementasi ini juga digunakan untuk menguji sistem yang telah dibangun agar dapat berjalan dengan baik dan benar sesuai dengan tujuan yang diinginkan.

#### **5.1.1 Implementasi Halaman** *Login*

Halaman *login* digunakan oleh *decision maker* untuk dapat masuk ke dalam sistem. *Decision maker* diharuskan untuk mengisi *username* dan *password* terlebih dahulu. Setelah proses *login* berhasil, *decision maker* dapat mengelola data untuk melakukan proses pengadaan barang. Implementasi halaman *login* dapat dilihat pada [Gambar 0.1.](#page-0-0)

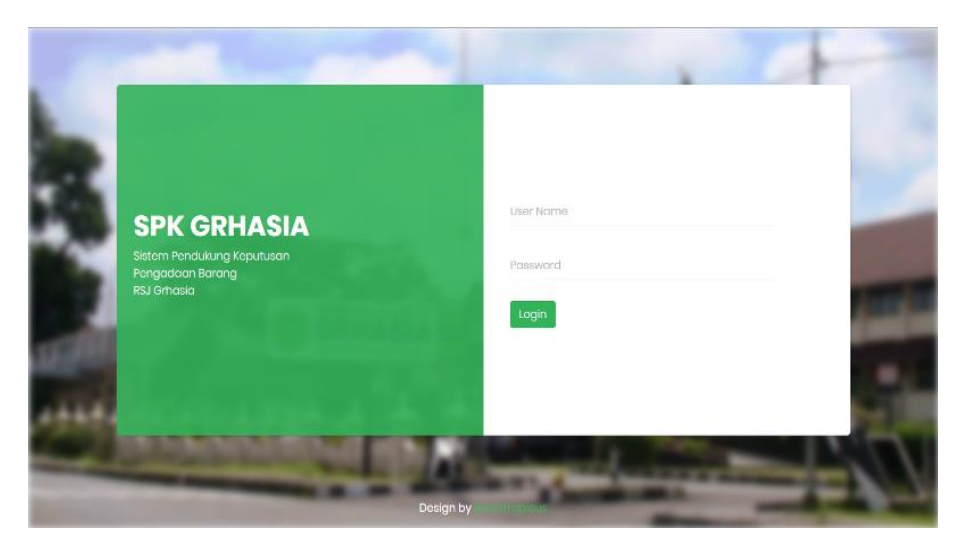

Gambar 0.1 Implementasi Halaman *Login*

#### <span id="page-0-0"></span>**5.1.2 Implementasi Halaman** *Home*

Halaman *home* merupakan halaman yang diarahkan oleh sistem ketika proses *login*  berhasil. Halaman ini digunakan sebagai halaman pembuka pada sistem pendukung keputusan pemilihan *supplier* pengadaan barang. Pada halaman ini terdapat langkah-langkah dalam menggunakan sistem dan penjelasan setiap halaman seperti yang dapat dilihat pada [Gambar 0.2.](#page-1-0)

| <b>SPK</b> Pengadaan Barang $\leftarrow$           |                                                                                                    | Logout $\Theta$                                                                                                    |
|----------------------------------------------------|----------------------------------------------------------------------------------------------------|----------------------------------------------------------------------------------------------------|
| Mr. Kausar                                         |                                                                                                    |                                                                                                    |
| Decision Maker<br>价 Home                           | <b>Steps To</b><br>Input<br><b>Operate</b><br>Peserta<br>The System.                                                              | Pilih<br>Lakukan<br>Tentukan<br>Hasil<br>$\overline{\mathbf{3}}$<br>-5.<br>Kriteria<br>Penilgian<br><b>Bobot</b><br>Didapat                                                                                                    |
| 2 Peserta                                          |                                                                                                    |                                                                                                    |
| <b>HEL</b> Kritoria<br>e.                          | <b>&amp; Halaman Peserta</b>                                                                                                    | <b>III Halaman Kriteria</b><br><b>C</b> Halaman Input Nilai<br>÷                                                                                                    |
| Input Nilai<br>N Input Bobot<br>$\mathcal A$ Hasil | Merupakan halaman yang berisi data<br>peserta yang mengikuti proses<br>pengadaan suatu barang dan disajikan<br>dalam bentuk tabel | 1. Kriteria Statis<br>1. Halaman Input Nilai<br>Kriteria statis merupakan kriteria yang<br>Merupakan halaman yang digunakan<br>sudah seharusnya ada dan tidak bisa<br>untuk melakukan penilaian terhadap<br>dilakukan penambahan, perubahan, dan<br>dokumen yang diajukan setiap peserta.<br>penghapusan. Kriteria statis tersebut<br>Dalam hal ini dokumen merupakan |
| <b>Rubah Password</b><br>٠                         | 1. Tambah Peserta<br>Tambah peserta merupakan proses<br>menambahkan peserta baru yang dapat                                       | terdiri dari Kriteria Administrasi dan<br>kriteria dan sub kriteria yang telah<br>ditentukan pada halaman kriteria<br>Kriteria Harga<br>sebelumnya. Pemberian penilaian<br>disajikan dalam bentuk tabel pada setiap                                                                                                    |
|                                                    | dilakukan melalui tombol yang berada di<br>ujung kanan atas pada tabel peserta                                                    | 2. Kriteria Dinamis<br>kriteria<br>Kriteria dinamis merupakan kriteria yang<br>memiliki sub kriteria dimana sub kriteria.                                                                                                    |
|                                                    | 2. Edit peserta<br>Edit peserta merupakan proses merubah<br>data peserta. Proses edit peserta dapat                               | 2. Tabel Setiap Kriteria<br>tersebut dapat di tambah sesuai yang<br>diinginkan, di rubah, dan di hapus. Kriteria<br>Setiap tabel kriteria berisi daftar peserta<br>dinamis tersebut terdiri dari Kriteria<br>yang telah ditambahkan sebelumnya<br>Teknis, Kriteria Kualifikasi Administrasi<br>pada halaman peserta dan nama                                          |

Gambar 0.2 Implementasi Halaman *Home*

## <span id="page-1-0"></span>**5.1.3 Implementasi Halaman** *Supplier*

Halaman *supplier* digunakan untuk menampilkan seluruh data *supplier* yang mengikuti proses pengadaan suatu barang. Data tersebut berupa nama instansi, alamat, serta nomor *hand phone* yang bisa dihubungi. Seluruh data *supplier* yang mengikuti proses pengadaan barang disajikan dalam bentuk tabel seperti pada [Gambar 0.3.](#page-1-1) Selain itu, pada halaman ini terdapat fungsi berupa tambah *supplier*, *edit supplier*, dan hapus data *supplier*.

| <b>SPKPengadaan Barang</b>                        |                |                                                            |                                                                                                    |              | Logout <sup>®</sup>            |
|---------------------------------------------------|----------------|------------------------------------------------------------|----------------------------------------------------------------------------------------------------|--------------|--------------------------------|
| Mr. Kausar<br>Docision Maker                      |                |                                                            |                                                                                                    |              |                                |
| for Home                                          |                | <b>Data Peserta</b>                                        |                                                                                                    |              |                                |
| & Peserta                                         | No             | Instansi                                                   | Alamat                                                                                                 | Nomor HP     | Action                         |
| <b>HE</b> Kritoria<br>$\epsilon$                  |                | PT. Rajawali Nusindo                                       | JL Madukismo, Tirtonirmolo, Kasihan, Rogocolo, Tirtonirmolo, Bantul, Daerah<br>Istimowa Yogyakarta     | 082173757178 | ■                              |
| hput Nilai<br>A/ Input Bobot                      | $\overline{2}$ | PT, Bertho Chrisanta<br>Bersaudara                         | JL Rejo Winangun RT 016/05, Yogyakarta, 55171, Rejowinangun, Kotagede,<br>Yogyakarta                   | 081364412998 | ■■                             |
| $\mathcal{A}$<br>Hasil<br><b>D</b> Rubah Password | 3              | PT. Aldya Rotantio Jaya                                    | Jl. Ring Road Utara Ruko Sumber Baru Square Kav. L&M, Nganti, Sendangadi,<br>Mlati, Sleman, Yogyakarta | 082285048123 | 学園                             |
|                                                   |                |                                                            |                                                                                                    |              |                                |
|                                                   |                |                                                            |                                                                                                    |              |                                |
|                                                   |                | Copyright @ 2018   SPK Pemilihan Supplier Pengadaan Barang |                                                                                                    |              | <b>Design by Bootstrapious</b> |

Gambar 0.3 Implementasi Halaman *Supplier*

## <span id="page-1-1"></span>**5.1.4 Implementasi Halaman Kriteria**

Halaman kriteria digunakan untuk menampilkan sekaligus menentukan sub kriteria apa saja yang akan digunakan dalam melakukan proses pengadaan suatu barang. Dalam menentukan sub kriteria yang akan digunakan, halaman ini dilengkapi oleh fungsi tambah sub kriteria, *edit* sub kriteria, dan hapus sub kriteria seperti pada [Gambar 0.4.](#page-2-0)

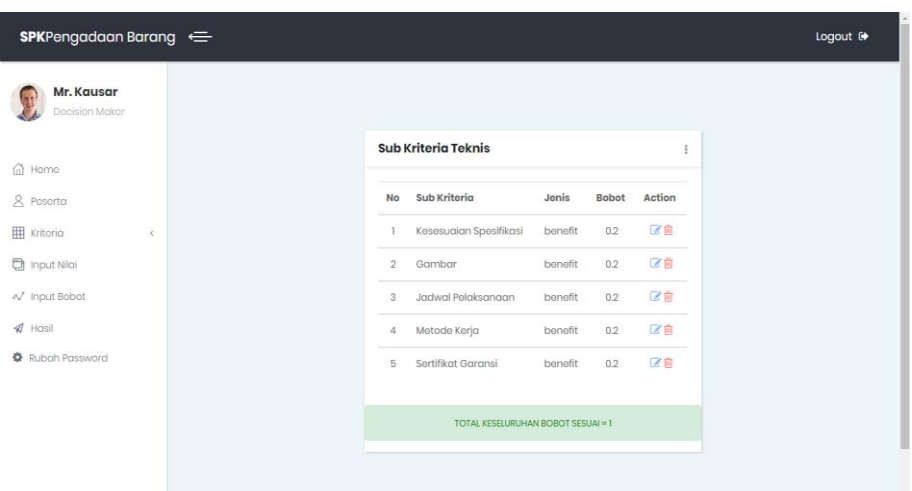

Gambar 0.4 Implementasi Halaman Kriteria

## <span id="page-2-0"></span>**5.1.5 Implementasi Halaman Nilai**

Halaman nilai digunakan untuk menampilkan hasil penilaian terhadap kriteria dan sub kriteria setiap peserta yang telah ditambahkan pada proses sebelumnya. Halaman nilai dilengkapi oleh fungsi tambah nilai, *edit* nilai, dan hapus nilai seperti pada [Gambar 0.5.](#page-2-1)

| <b>SPK</b> Pengadaan Barang          |                                                |                                 |                       |                       |                        |                        | Logout <sup>6</sup> |
|--------------------------------------|------------------------------------------------|---------------------------------|-----------------------|-----------------------|------------------------|------------------------|---------------------|
| Mr. Kausar<br>Decision Maker         | <b>Kriteria Administrasi</b>                   |                                 |                       |                       |                        |                        |                     |
| ⋒ Homo                               | Peserta                                        |                                 |                       |                       | <b>Surat Penawaran</b> |                        |                     |
| & Posorto                            | PT. Rajawali Nusindo                           |                                 |                       |                       | Ada BB                 |                        |                     |
| <b>HE</b> Kritoria<br>×              |                                                | PT. Bertho Chrisanta Bersaudara |                       |                       | Ada ZB                 |                        |                     |
| nput Niai                            | PT. Aldya Rotantio Jaya                        |                                 |                       |                       | Ada ZB                 |                        |                     |
| N Input Bobot                        |                                                |                                 |                       |                       |                        |                        |                     |
| $4$ Hasil<br><b>☆</b> Rubah Password | <b>Kriteria Teknis</b>                         |                                 |                       |                       |                        |                        |                     |
|                                      | Posorta                                        | Kesesugian<br>Sposifikasi       | Gambar                | Jadwal<br>Pelaksanaan | Metode<br>Kerja        | Sertifikat<br>Garansi  |                     |
|                                      | PT. Rajawali Nusindo                           | <b>Baik</b><br>学庙               | Baik<br>「名目           | Baik<br>区官            | Baik<br>区面             | <b>Tidak Ada</b><br>区亩 |                     |
|                                      | PT, Bertho Chrisanta<br>Plan and any state and | <b>Baik</b><br>Ca div-          | Kurang<br><b>Call</b> | Baik<br><b>Cardo</b>  | Baik<br><b>Cardy</b>   | Baik<br><b>CALCO</b>   |                     |

Gambar 0.5 Implementasi Halaman Nilai

## <span id="page-2-1"></span>**5.1.6 Implementasi Halaman Bobot**

Halaman bobot digunakan untuk menentukan tingkat kepentingan setiap kriteria utama yaitu administrasi, teknis, harga, kualifikasi administrasi, dan kualifikasi teknis. Pilihan dalam menentukan tingkat kepentingan tersebut terdiri dari sangat rendah, rendah, cukup, tinggi, dan sangat tinggi. Tingkat kepentingan tersebut dapat diubah melalui tombol yang telah tersedia pada bagian *action* seperti pada [Gambar 0.6.](#page-3-0)

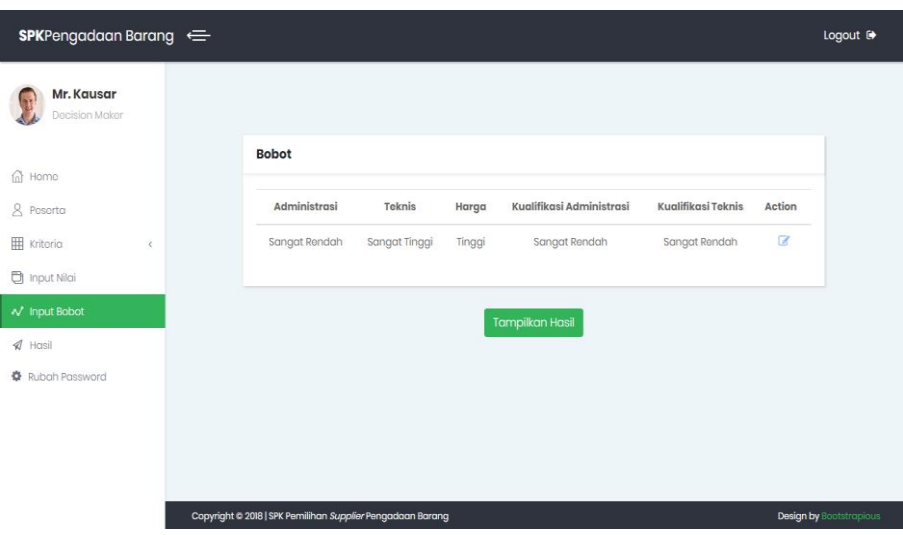

Gambar 0.6 Implementasi Halaman Bobot

## <span id="page-3-0"></span>**5.1.7 Implementasi Halaman Hasil**

Halaman hasil merupakan halaman dilakukannya proses perhitungan dengan menggunakan metode *Simple Additive Weighting* dan *Weighted Product*. Proses perhitungan tersebut tidak ditampilkan, melainkan hanya hasil akhir perhitungan yang ditampilkan dalam bentuk tabel seperti pada [Gambar 0.7.](#page-3-1)

| <b>SPKPengadaan Barang</b>        |                                                            | Logout <sup>®</sup>            |
|-----------------------------------|------------------------------------------------------------|--------------------------------|
| Mr. Kausar<br>Decision Maker      |                                                            |                                |
| @ Home                            | <b>Hasil Ranking</b>                                       |                                |
| 8 Posorta                         | Nilai<br>Keterangan<br>Peserta                             |                                |
| <b>HII</b> Kritoria<br>$\epsilon$ | PT. Aldya Rotantio Jaya<br>Ranking 1<br>1,1945             |                                |
| □ Niloi                           | PT. Bertho Chrisanta<br>Ranking 2<br>11477                 |                                |
| N Bobot                           | Ranking 3<br>PT. Rajawali Nusindo<br>1,099                 |                                |
| $4$ Hasil                         |                                                            |                                |
| <b>O</b> Rubah Password           |                                                            |                                |
|                                   |                                                            |                                |
|                                   |                                                            |                                |
|                                   |                                                            |                                |
|                                   | Copyright © 2018   SPK Pemilihan Supplier Pengadaan Barang | <b>Design by Bootstrapicus</b> |

Gambar 0.7 Implementasi Halaman Hasil

## <span id="page-3-1"></span>**5.1.8 Implementasi Halaman Ubah** *Password*

Halaman ubah *password* dapat digunakan oleh *decision maker* untuk mengganti *password* lama dengan *password* yang baru. Untuk dapat mengubah *password* tersebut diharuskan untuk melengkapi *form* yang telah disediakan seperti pada [Gambar 0.8.](#page-4-0)

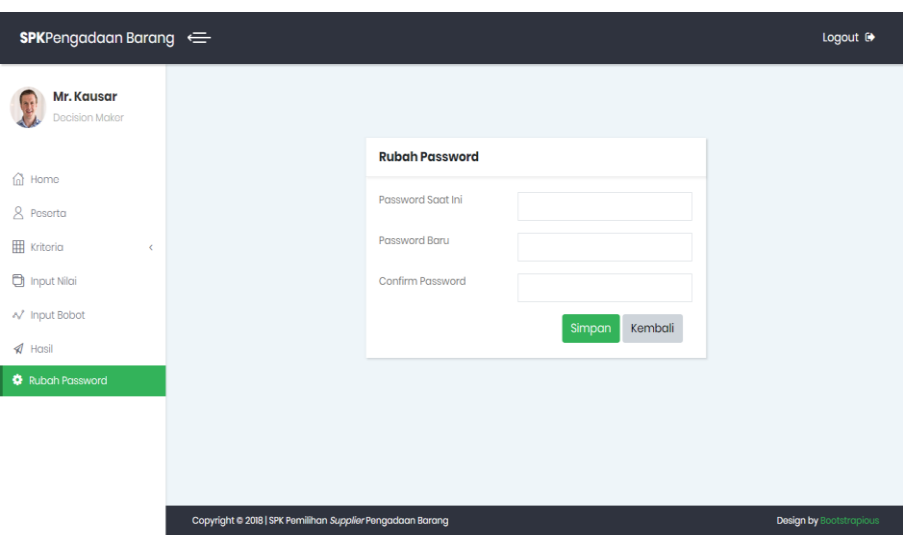

Gambar 0.8 Implementasi Halaman Ubah *Password*

#### <span id="page-4-0"></span>**5.1.9 Implementasi Halaman Tambah Peserta**

Halaman tambah peserta digunakan untuk menambahkan peserta baru beserta data peserta tersebut. Pada proses tambah peserta terdapat *form* yang harus diisi seperti pada [Gambar 0.9](#page-4-1) yang terdiri dari nama instansi, alamat, serta nomor *hand phone* yang dapat dihubungi.

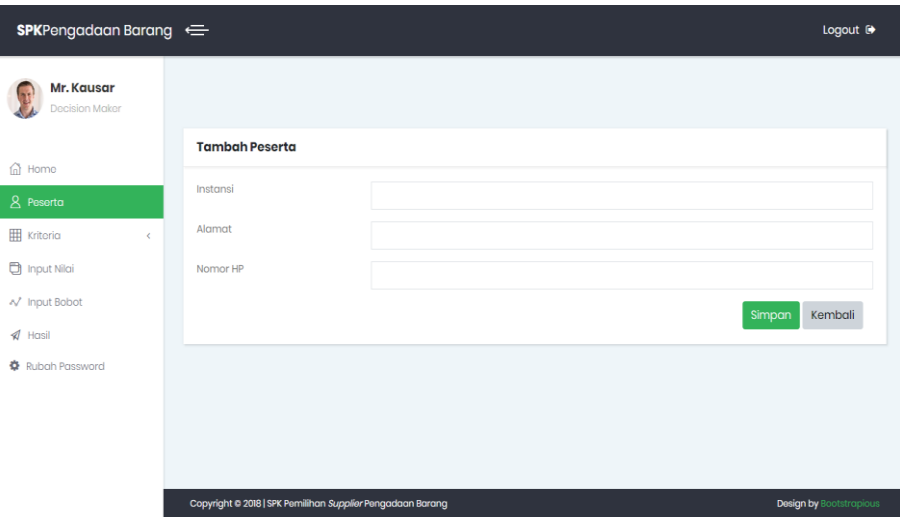

Gambar 0.9 Implementasi Halaman Tambah Peserta

#### <span id="page-4-1"></span>**5.1.10 Implementasi Halaman** *Edit* **Peserta**

Halaman *edit* peserta digunakan untuk mengubah data peserta apabila terdapat kesalahan. *Decision maker* dapat mengubah data peserta melalui *form* yang telah disediakan seperti pada [Gambar 0.10,](#page-5-0) kemudian klik tombol ubah.

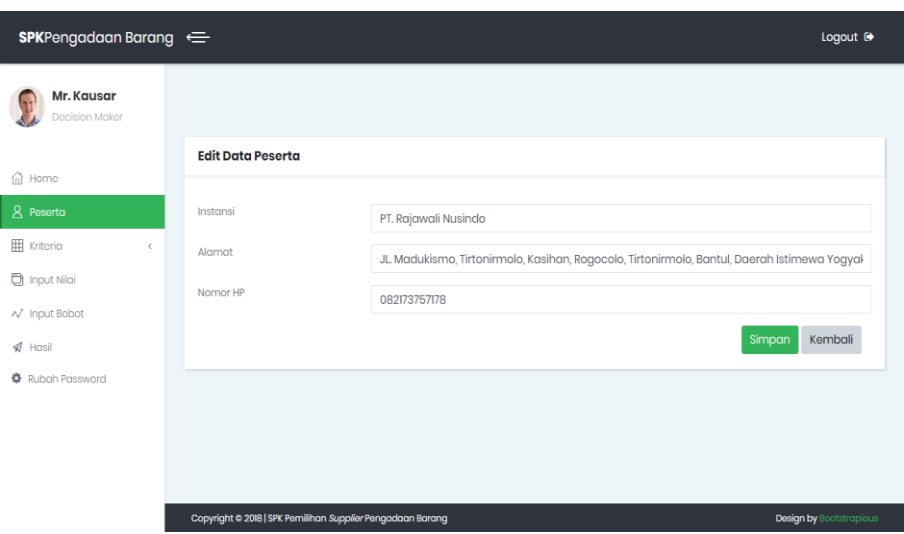

Gambar 0.10 Implementasi Halaman *Edit* Peserta

#### <span id="page-5-0"></span>**5.1.11 Implementasi Halaman Tambah Sub Kriteria**

Halaman tambah sub kriteria digunakan untuk menambahkan sub kriteria baru yang akan digunakan dalam proses pengadaan suatu barang. Pada halaman tambah sub kriteria terdapat *form* yang harus diisi oleh *decision maker* seperti pada [Gambar 0.11.](#page-5-1)

| <b>SPK</b> Pengadaan Barang ←       |                                                            |                           |                                         |                    | Logout <sup>®</sup>            |
|-------------------------------------|------------------------------------------------------------|---------------------------|-----------------------------------------|--------------------|--------------------------------|
| Mr. Kausar<br><b>Decision Maker</b> |                                                            |                           |                                         |                    |                                |
|                                     |                                                            | <b>Input Sub Kriteria</b> |                                         |                    |                                |
| ⋒ Home                              |                                                            | Nama                      |                                         |                    |                                |
| 8 Posorta                           |                                                            |                           |                                         |                    |                                |
| <b>Kriteria</b><br>$\epsilon$       |                                                            | Jenis                     | --Silahkan Pilih--                      | $\pmb{\mathrm{v}}$ |                                |
| nput Nilai                          |                                                            | Bobot                     | isi nilai bobot pada rentang 0 sampai 1 |                    |                                |
| A/ Input Bobot                      |                                                            |                           | Kembali<br>Simpan                       |                    |                                |
| $\mathcal A$ Hasil                  |                                                            |                           |                                         |                    |                                |
| <b>☆</b> Rubah Password             |                                                            |                           |                                         |                    |                                |
|                                     |                                                            |                           |                                         |                    |                                |
|                                     |                                                            |                           |                                         |                    |                                |
|                                     |                                                            |                           |                                         |                    |                                |
|                                     |                                                            |                           |                                         |                    |                                |
|                                     | Copyright @ 2018   SPK Pemilihan Supplier Pengadaan Barang |                           |                                         |                    | <b>Design by Bootstrapious</b> |

Gambar 0.11 Implementasi Halaman Tambah Sub Kriteria

## <span id="page-5-1"></span>**5.1.12 Implementasi Halaman** *Edit* **Sub Kriteria**

Halaman *edit* sub kriteria dapat digunakan oleh *decision maker* untuk mengubah data sub kriteria yang telah ditambahkan sebelumnya. Untuk dapat mengubah data sub kriteria tersebut *decision maker* dapat melakukannya melalui *form* yang telah disediakan seperti pada [Gambar 0.12.](#page-6-0)

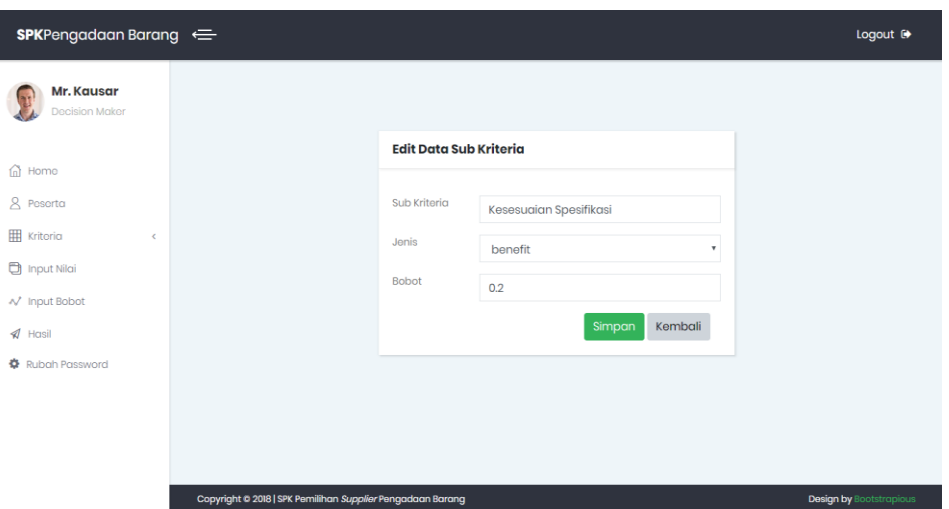

Gambar 0.12 Implementasi Halaman *Edit* Sub Kriteria

#### <span id="page-6-0"></span>**5.1.13 Implementasi Halaman Tambah Nilai**

Halaman tambah nilai digunakan untuk memberikan nilai baru pada dokumen peserta berdasarkan kriteria dan sub kriteria yang telah ditambahkan sebelumnya. *Decision maker*  diharuskan untuk memilih sub kriteria yang ingin dinilai, memilih peserta, serta nilai yang diberikan pada *form* yang telah disediakan seperti pada [Gambar 0.13.](#page-6-1)

| <b>SPK</b> Pengadaan Barang $\leftarrow$ |                                                            |                    |                    |                           |                                |
|------------------------------------------|------------------------------------------------------------|--------------------|--------------------|---------------------------|--------------------------------|
| Mr. Kausar<br><b>Decision Maker</b>      |                                                            |                    |                    |                           |                                |
|                                          |                                                            | <b>Input Nilai</b> |                    |                           |                                |
| ⋒<br>Home<br>8 Posorta                   |                                                            | Sub Kriteria       | --Silahkan Pilih-- | $\boldsymbol{\mathrm{v}}$ |                                |
| <b>Kriteria</b><br>$\prec$               |                                                            | Peserta            | --Silahkan Pilih-- | $_{\rm v}$                |                                |
| input Nilai                              |                                                            | Nilai              |                    | $\boldsymbol{\mathrm{v}}$ |                                |
| N' Input Bobot                           |                                                            |                    | --Silahkan Pilih-- |                           |                                |
| $\mathcal A$ Hasil                       |                                                            |                    | Simpan             | Kembali                   |                                |
| X Rubah Password                         |                                                            |                    |                    |                           |                                |
|                                          |                                                            |                    |                    |                           |                                |
|                                          |                                                            |                    |                    |                           |                                |
|                                          |                                                            |                    |                    |                           |                                |
|                                          | Copyright @ 2018   SPK Pemilihan Supplier Pengadaan Barang |                    |                    |                           | <b>Design by Bootstrapious</b> |

Gambar 0.13 Implementasi Halaman Tambah Nilai

#### <span id="page-6-1"></span>**5.1.14 Implementasi Halaman** *Edit* **Nilai**

Halaman *edit* nilai digunakan untuk mengubah nilai yang telah diberikan sebelumnya. Untuk dapat mengubah nilai yang telah diberikan, dilakukan dengan cara mengklik *icon edit*  pada halaman *input* nilai. Kemudian akan muncul *form* seperti pada [Gambar 0.14](#page-7-0) di bawah.

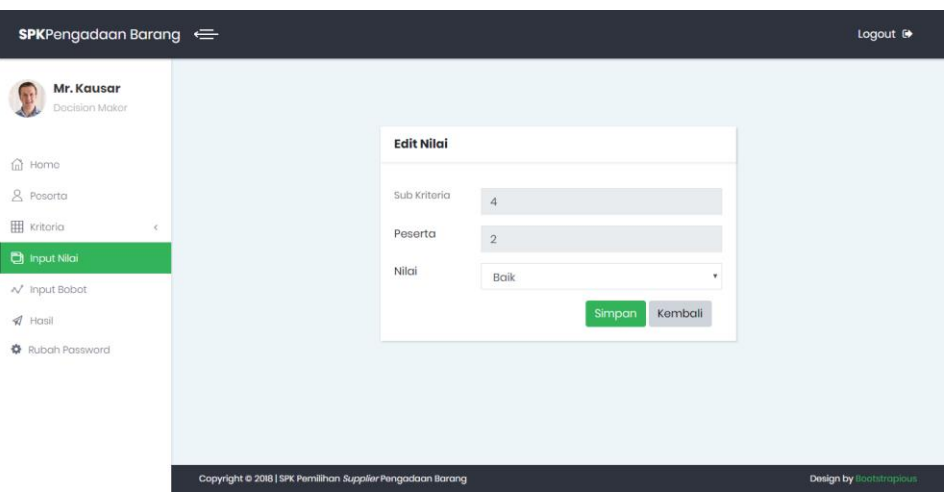

Gambar 0.14 Implementasi Halaman *Edit* Nilai

#### <span id="page-7-0"></span>**5.1.15 Implementasi Halaman** *Edit* **Bobot**

Halaman *edit* bobot digunakan untuk mengubah bobot yang telah ditetapkan sebelumnya. Untuk dapat mengubah bobot tersebut dapat dilakukan melalui tombol *edit* yang ada pada halaman ubah *password*. Kemudian akan muncul *form* seperti pada [Gambar 0.15.](#page-7-1)

| <b>SPK</b> Pengadaan Barang $\leftarrow$ |                             |               |                           |
|------------------------------------------|-----------------------------|---------------|---------------------------|
| Mr. Kausar<br><b>Decision Maker</b>      |                             |               |                           |
| 奋<br>Home                                | <b>Pilih Bobot</b>          |               |                           |
| & Posorta                                | Administrasi                | Sangat Rendah | $_{\rm \tau}$             |
| <b>H</b> Kritoria<br>$\leq$              | Teknis                      | Sangat Tinggi | ٠                         |
| nput Nilai                               | Harga                       |               | ۰                         |
| N' Input Bobot                           |                             | Tinggi        |                           |
| $\mathcal A$ Hasil                       | Kualifikasi<br>Administrasi | Sangat Rendah | $\boldsymbol{\mathrm{v}}$ |
| <b>章</b> Rubah Password                  | Kualifikasi Teknis          | Sangat Rendah | $\boldsymbol{\mathrm{v}}$ |
|                                          |                             | Simpan        | Kembali                   |
|                                          |                             |               |                           |

Gambar 0.15 Implementasi Halaman *Edit* Bobot

#### <span id="page-7-1"></span>**5.2 Pengujian Sistem**

Pengujian sistem merupakan tahapan terakhir dalam membangun atau merancang sistem pendukung keputusan pemilihan *supplier* pengadaan barang. Pada tahapan ini sistem diuji secara keseluruhan untuk mengetahui tingkat keberhasilan sistem. Serta mengetahui apakah masih terdapat kesalahan-kesalahan yang terjadi pada sistem. Pengujian sistem yang dilakukan menggunakan metode *black box testing* yaitu pengujian hanya pada tampilan luar dan fungsionalitas saja. Berikut ini merupakan hasil pengujian dari sistem pendukung keputusan pemilihan *supplier* pengadaan barang.

## **5.2.1 Pengujian Kesalahan** *Login*

Pengujian kesalahan *login* dilakukan ketika *decision maker* melakukan kesalahan dalam pengisian *username* maupun *password*. Apabila kesalahan tersebut terjadi, maka sistem akan menampilkan pemberitahuan bahwa *username* atau *password* salah seperti pada [Gambar 0.16.](#page-8-0)

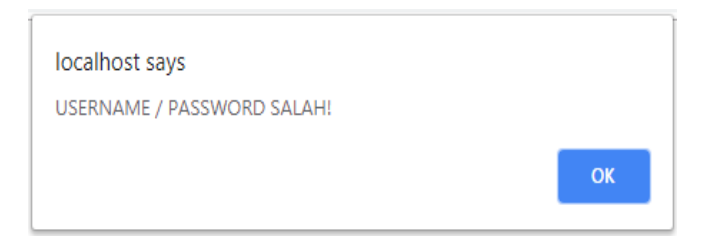

Gambar 0.16 Tampilan Pemberitahuan Kesalahan *Login*

## <span id="page-8-0"></span>**5.2.2 Pengujian Kesalahan** *Input Field*

Pengujian kesalahan *input field* terjadi apabila *decision maker* secara sengaja atau tidak sengaja mengosongkan *input field form* yang mana seharusnya diisi. Apabila hal tersebut terjadi maka sistem akan menampilkan pemberitahuan seperti pada [Gambar 0.17.](#page-8-1)

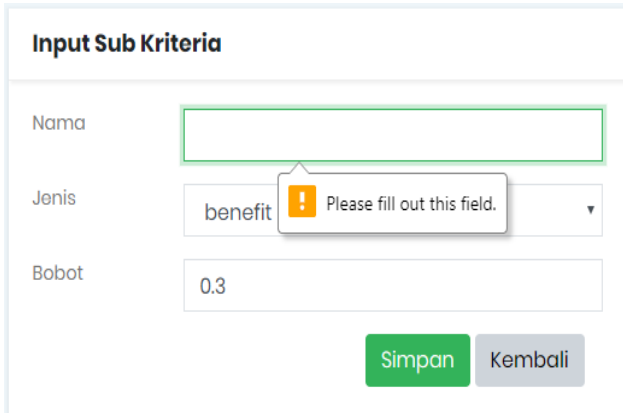

Gambar 0.17 Tampilan Pemberitahuan *Input Field Form* Belum Diisi

#### <span id="page-8-1"></span>**5.2.3 Pengujian Kesalahan** *Input Field Dropdown*

Pengujian kesalahan *input field dropdown* sama dengan pengujian *input field* biasa. Kesalahan pada *input field dropdown* terjadi apabila *decision maker* secara sengaja atau tidak sengaja mengosongkan *input field* pada bagian *form dropdown* yang mana seharusnya diisi. Apabila hal tersebut terjadi maka sistem akan menampilkan pemberitahuan seperti pada [Gambar 0.18.](#page-9-0)

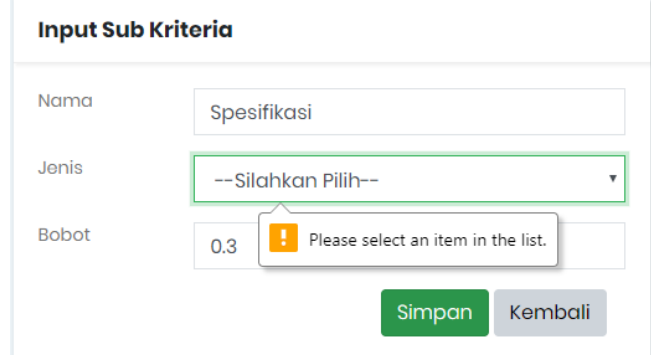

Gambar 0.18 Tampilan Pemberitahuan *Input Field Dropdown* Belum Diisi

## <span id="page-9-0"></span>**5.2.4 Pengujian Tombol Hapus**

Pengujian tombol hapus dilakukan guna memastikan bahwa sebelum *decision maker*  benar-benar ingin menghapus data terdapat pemberitahuan sebelumnya. Hal tersebut dilakukan sebagai upaya dalam mencegah apabila terjadi salah tekan atau sebagainya. Adapun pemberitahuan tersebut seperti pada [Gambar 0.19.](#page-9-1)

| <b>SPK</b> Pengadaan Barang $\leftarrow$ | localhost says<br>Anda yakin ingin menghapus? |                |                            |         |        |                     |   |
|------------------------------------------|-----------------------------------------------|----------------|----------------------------|---------|--------|---------------------|---|
| Mr. Kausar<br><b>Decision Maker</b>      |                                               |                |                            | OK      | Cancel |                     |   |
|                                          |                                               |                | <b>Sub Kriteria Teknis</b> |         |        |                     | ÷ |
| ∩ Home<br>8 Posorta                      |                                               | No             | <b>Sub Kriteria</b>        | Jenis   |        | <b>Bobot</b> Action |   |
| <b>HE</b> Kritoria<br>$\epsilon$         |                                               | п              | Kesesuaian<br>Spesifikasi  | benefit | 0.2    | 区亩                  |   |
| <b>D</b> Input Nilai                     |                                               | $\overline{2}$ | Gambar                     | benefit | 0.2    | 図自                  |   |
| N' Input Bobot<br>$\triangleleft$ Hasil  |                                               | 3              | Jadwal<br>Pelaksanaan      | benefit | 0.2    | 区自                  |   |
| <b>C</b> Rubah Password                  |                                               | 4              | Metode                     | benefit | 0.2    | ■自                  |   |
|                                          |                                               |                | Kerja                      |         |        |                     |   |
|                                          |                                               | 5              | Sertifikat<br>Garansi      | benefit | 0.2    | 図面                  |   |
|                                          |                                               |                |                            |         |        |                     |   |

Gambar 0.19 Tampilan Pemberitahuan Hapus Data

## <span id="page-9-1"></span>**5.2.5 Pengujian Kesalahan Total Bobot Sub Kriteria**

Pengujian kesalahan total bobot sub kriteria ini dilakukan dalam menentukan total keseluruhan bobot sub kriteria yang diberikan. Total bobot harus memiliki nilai "1". Apabila total keseluruhan bobot setiap sub kriteria melebihi nilai yang diharuskan maka sistem akan menampilkan pemberitahuan seperti pada [Gambar 0.20.](#page-10-0)

|               | No Sub Kriteria                | Jenis   | <b>Bobot</b> | <b>Action</b> |
|---------------|--------------------------------|---------|--------------|---------------|
| 1             | Kesesuaian Spesifikasi benefit |         | 0.2          | ぴ向            |
| $\mathcal{D}$ | Gambar                         | benefit | 0.2          | ぴ向            |
| 3             | Jadwal Pelaksanaan             | benefit | 0.2          | ぴ向            |
| 4             | Metode Kerja                   | benefit | 0.2          | ぴ面            |
| 5             | Sertifikat Garansi             | benefit | 0.5          | ぴ血            |

Gambar 0.20 Tampilan Pemberitahuan Bobot Belum Sesuai

<span id="page-10-0"></span>Apabila total keseluruhan bobot setiap sub kriteria telah sesuai dengan nilai yang diharuskan maka sistem akan menampilkan pemberitahuan seperti pada [Gambar 0.21.](#page-10-1)

| <b>Sub Kriteria Teknis</b> |                                           |         |              |               |  |  |  |
|----------------------------|-------------------------------------------|---------|--------------|---------------|--|--|--|
| <b>No</b>                  | <b>Sub Kriteria</b>                       | Jenis   | <b>Bobot</b> | <b>Action</b> |  |  |  |
| 1                          | Kesesuaian Spesifikasi                    | benefit | 0.2          | ぴ面            |  |  |  |
| $\mathfrak{D}$             | Gambar                                    | benefit | 0.2          | ぴ向            |  |  |  |
| 3                          | Jadwal Pelaksanaan                        | benefit | 0.2          | ぴ向            |  |  |  |
| 4                          | Metode Kerja                              | benefit | 0.2          | ぴ向            |  |  |  |
| 5                          | Sertifikat Garansi                        | benefit | 0.2          | ぴ向            |  |  |  |
|                            |                                           |         |              |               |  |  |  |
|                            | <b>TOTAL KESELURUHAN BOBOT SESUAI = 1</b> |         |              |               |  |  |  |

Gambar 0.21 Tampilan Pemberitahuan Bobot Sudah Sesuai

#### <span id="page-10-1"></span>**5.2.6 Pengujian URL (***Uniform Resource Locator***)**

Pengujian URL dilakukan agar sistem atau halaman menu tidak bisa diakses sebelum melakukan proses *login* terlebih dahulu. Apabila terdapat percobaan untuk menuliskan URL yang langsung menuju pada halaman menu utama tanpa melakukan proses *login* terlebih dahulu maka sistem akan menampilkan pemberitahuan seperti [Gambar 0.22.](#page-11-0)

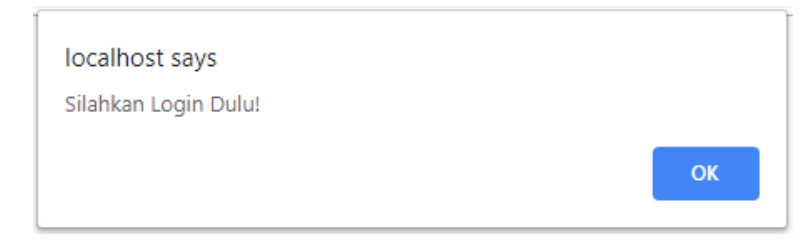

Gambar 0.22 Tampilan Pemberitahuan URL

## <span id="page-11-0"></span>**5.2.7 Pengujian Halaman Ubah** *Password*

Pengujian pada halaman ubah *password* dilakukan guna memastikan proses ubah *password* berjalan dengan baik. Pada proses mengubah *password* apabila *password* saat ini tidak sesuai maka sistem akan menampilkan pemberitahuan seperti pada [Gambar 0.23.](#page-11-1)

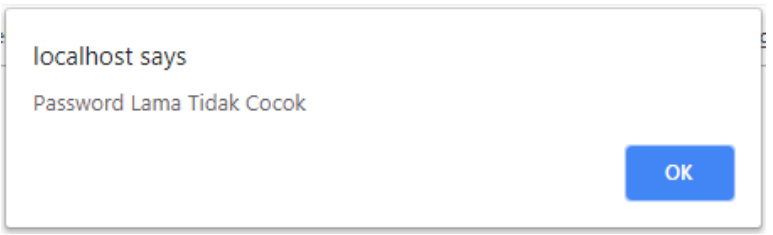

Gambar 0.23 Tampilan Pemberitahuan *Password* Lama Salah

<span id="page-11-1"></span>Kemudian apabila konfirmasi *password* tidak sesuai dengan *password* baru yang, maka sistem akan menampilkan pemberitahuan seperti pada [Gambar 0.24.](#page-11-2)

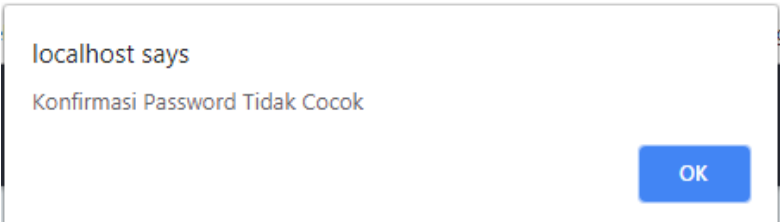

Gambar 0.24 Tampilan Pemberitahuan Konfirmasi *Password* Tidak Sesuai

<span id="page-11-2"></span>Apabila *password* lama, *password* baru, dan konfirmasi *password* sesuai, kemudian sistem akan menampilkan pemberitahuan bahwa *password* berhasil diubah, seperti pada [Gambar 0.25.](#page-12-0)

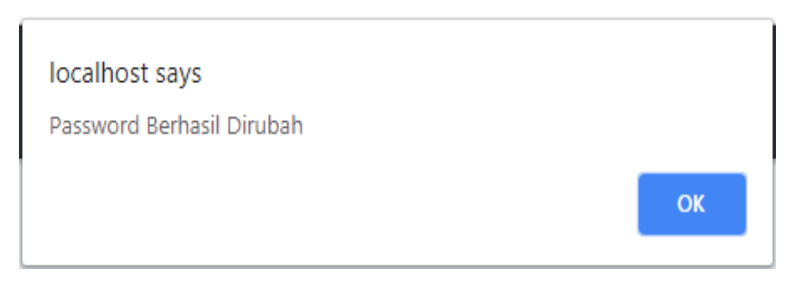

Gambar 0.25 Tampilan Pemberitahuan *Password* Berhasil Diubah

## <span id="page-12-0"></span>**5.2.8** *User Acceptance Test*

*User acceptance test* merupakan pengujian sistem yang dilakukan secara keseluruhan oleh *decision maker*, dalam hal ini merupakan pejabat pengadaan barang di Rumah Sakit Grhasia. Pengujian ini dilakukan untuk mengukur tingkat pencapaian penggunaan sistem pendukung keputusan pada proses pengadaan barang di Rumah Sakit Grhasia. *User acceptance test* ini dilakukan dengan menggunakan angket yang ditujukan langsung kepada *decision maker*.

<span id="page-12-1"></span>Proses penilaian angket ini menggunakan Skala Likert. Skala Likert merupakan skala pengukuran yang digunakan untuk mengukur sikap, pendapat, dan persepsi seseorang atau kelompok (Sugiyono, 2009). Skala Likert yang digunakan yaitu rentang satu sampai tujuh yang berarti Sangat Tidak Setuju, Tidak Setuju, Agak Tidak Setuju , Tidak Pasti, Agak Setuju, Setuju, Sangat Setuju dengan bobot nilai dan rentang seperti dijelaskan pada [Tabel](#page-12-1)  [0.1](#page-12-1) di bawah.

| Pilihan Jawaban     | <b>Nilai</b> |
|---------------------|--------------|
| Sangat Tidak Setuju |              |
| Tidak Setuju        |              |
| Agak Tidak Setuju   | 3            |
| <b>Tidak Pasti</b>  |              |
| Agak Setuju         | 5            |
| Setuju              |              |
| Sangat Setuju       |              |

Tabel 0.1 Skala Likert

Berdasarkan penilaian yang telah dijelaskan pada [Tabel 0.1](#page-12-1) di atas, berikut ini merupakan hasil dari pengisian kuesioner yang telah dilakukan oleh Bapak Kausar Budi Santoso selaku *decision maker*.

1. Sistem mampu digunakan dalam melakukan proses pemilihan calon *supplier* pengadaan langsung barang dengan besaran nilai sampai dengan Rp. 200.000.000. Belum  $\bigvee$  Mumpuni

- 1 2 3 4 5 6 7
- 2. Tampilan dari sistem pendukung keputusan pemilihan supplier pengadaan barang menarik.

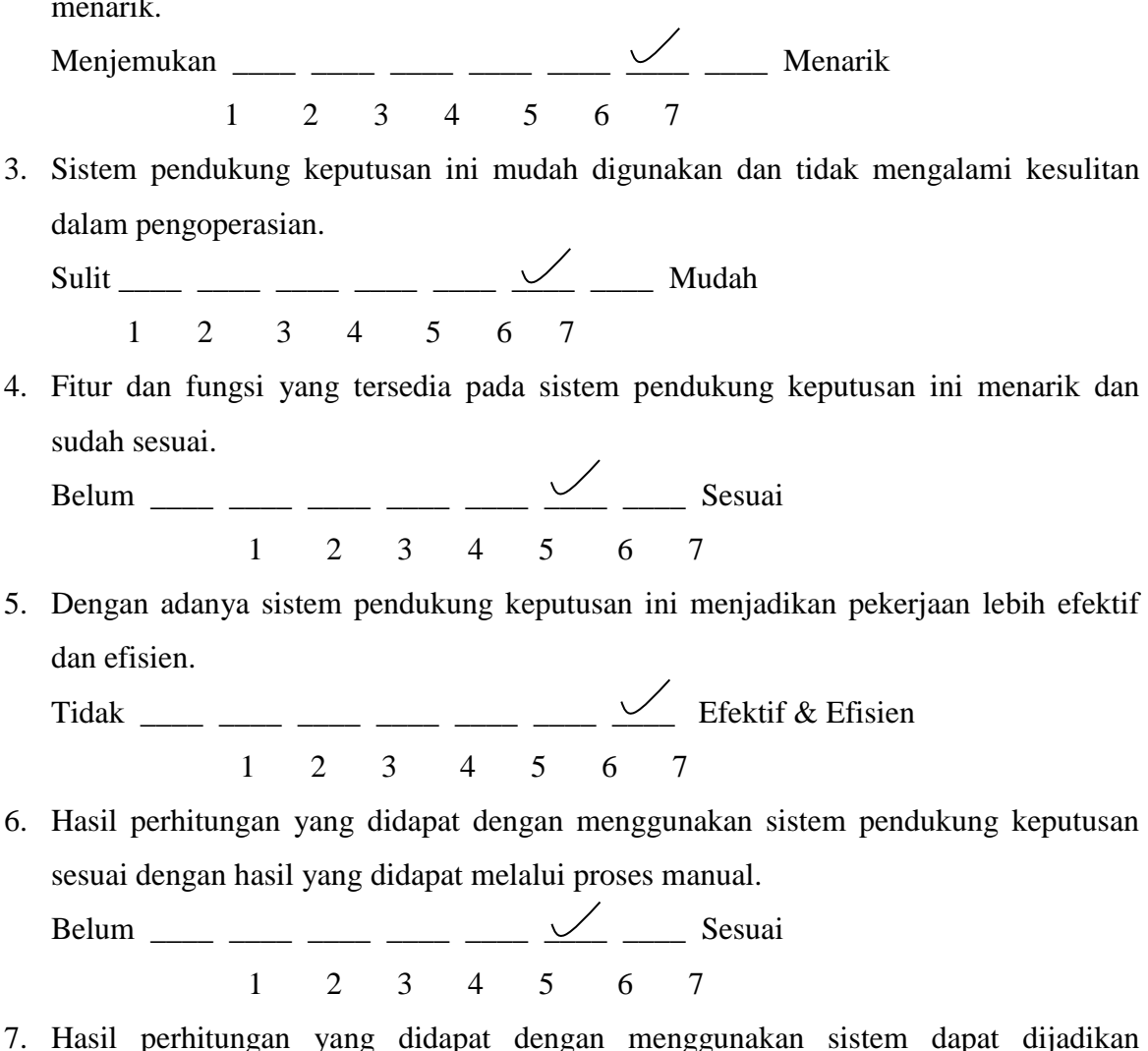

- rekomendasi dalam pemilihan calon *supplier.*
	- Belum  $\frac{1}{\sqrt{2}}$   $\frac{1}{\sqrt{2}}$   $\frac{1}{\$ 1 2 3 4 5 6 7
- 8. Kriteria yang digunakan pada sistem sudah sesuai dengan proses pengadaan barang. Belum  $\frac{1}{\sqrt{2}}$   $\frac{1}{\sqrt{2}}$   $\frac{1}{\$ 1 2 3 4 5 6 7
- 9. Proses penilaian pada halaman nilai sudah sesuai dengan realisasi.

Belum  $\frac{1}{\sqrt{2}}$   $\frac{1}{\sqrt{2}}$   $\frac{1}{\$ 1 2 3 4 5 6 7

10. Bobot yang digunakan dalam sistem sudah sesuai dengan realisasi.

 $Belum$  Sesuai 1 2 3 4 5 6 7

11. *Decision maker* mampu mengelola data peserta, kriteria, dan nilai dengan mudah.

Sulit  $\bigvee$  Mudah 1 2 3 4 5 6 7

Berdasarkan data pada angket tersebut, kemudian dilakukan analisis dengan menghitung rata-rata setiap jawaban berdasarkan nilai pada setiap jawaban dari responden. Berdasarkan pemberian nilai pada data angket di atas dapat dihitung seperti [Tabel 0.2](#page-14-0) berikut.

<span id="page-14-0"></span>

| Jumlah nilai untuk 1 orang yang menjawab sangat tidak  | $0 \times 1 = 0$ |
|--------------------------------------------------------|------------------|
| setuju                                                 |                  |
| Jumlah nilai untuk 1 orang yang menjawab tidak setuju  | $0 \times 2 = 0$ |
| Jumlah nilai untuk 1 orang yang menjawab agak tidak    | $0 \times 3 = 0$ |
| setuju                                                 |                  |
| Jumlah nilai untuk 1 orang yang menjawab tidak pasti   | $0 \times 4 = 0$ |
| Jumlah nilai untuk 1 orang yang menjawab agak setuju   | $0 \times 5 = 0$ |
| Jumlah nilai untuk 1 orang yang menjawab setuju        | $8 \times 6 =$   |
|                                                        | 48               |
| Jumlah nilai untuk 1 orang yang menjawab sangat setuju | $3x7=$           |
|                                                        | 21               |
| <b>Jumlah Nilai Total</b>                              | 69               |

Tabel 0.2 Perhitungan Nilai Total Angket

Jumlah nilai total ideal untuk seluruh item = 7 x 11 = 77 (seandainya apabila *decision maker* menjawab sangat setuju). Jumlah nilai total yang diperoleh dari angket = 69. Berdasarkan data tersebut maka tingkat pencapaian penggunaan sistem pendukung keputusan pada proses pemilihan *supplier* pengadaan barang yaitu = (69 / 77) x 100% = 89,61% dari yang diharapkan 100% (Sugiyono, 2009). Hasil tersebut dapat digambarkan seperti [Gambar](#page-14-1)  [0.26](#page-14-1) berikut.

<span id="page-14-1"></span>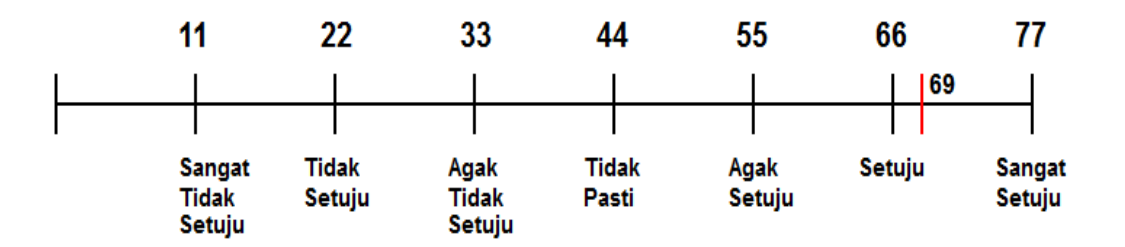

Gambar 0.26 Tingkat Pencapaian

Berdasarkan hasil jumlah total nilai yang diperoleh dari angket maka rata-rata 69 terletak pada daerah setuju. Hasil tersebut kemudian didukung dengan hasil wawancara yang dilakukan kepada Bapak Kausar Budi Santoso selaku Pejabat Pengadaan Barang di Rumah Sakit Jiwa Grhasia sekaligus berperan sebagai *decision maker*. Hasil kesimpulan wawancara tersebut adalah sebagai berikut:

- a. Dengan adanya sistem ini sangat membantu dalam proses pengadaan langsung barang dan menjadikan proses tersebut menjadi lebih efektif dan efisien.
- b. Sistem ini sangat bagus untuk pengadaan barang yang kompleks seperti alat kesehatan, elektronik, dan sebagainya.
- c. Hasil calon *supplier* yang didapat perlu dilakukan proses klarifikasi teknis dan negosiasi harga sebelum ditetapkan sebagai *supplier* pemenang.
- d. Apabila melakukan pengadaan barang yang sederhana seperti alat tulis kerja lebih enak secara manual walaupun sistem ini mampu melakukannya.

Berdasarkan hasil wawancara tersebut adapun kelebihan dan kekurangan yang dipaparkan oleh narasumber untuk kemudian dapat dijadikan sebagai saran, yaitu sebagai berikut:

- a. Kelebihan
	- 1. Sistem ini dapat mengatasi atau membantu pihak yang terlibat dalam melakukan pemilihan *supplier* pada proses pengadaan barang*.*
	- 2. Hasil calon *supplier* yang didapat dengan menggunakan sistem dapat dijadikan sebagai rekomendasi.
- b. Kekurangan
	- 1. Pengadaan barang sederhana seperti alat tulis kerja lebih enak dilakukan secara manual daripada menggunakan sistem.
	- 2. Sistem belum bisa digunakan secara online, sehingga transparansi dalam proses pengadaan barang harus dijelaskan secara manual.